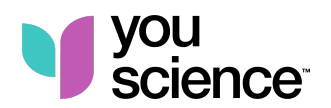

# **Implementation checklist**

for YouScience Discovery ambassadors

## **Prepare yourself and your teams**

- $\Box$  Accept the invitation from YouScience to be your school's admin  $-$  check your junk/spam folder if needed.
- □ Take the YouScience brain games yourself and explore your results.
- $\Box$  Invite involved faculty and staff to the YouScience Discovery solution to let them take their own brain games and manage groups. There are 3 different options to do this:
	- **Group manager** access lets staff invite new students and manage accounts to one or more specified group(s) on your school's account.
		- o [How to: Add group managers](https://knowledgebase.youscience.com/discovery_add-group-managers)
	- **Account admin** access lets staff create groups, add other admin/manager users, invite new students, and manage accounts for *all* groups on the school's account.
		- [How to: Invite account admins](https://knowledgebase.youscience.com/how-to-invite-account-admins)
	- **Brain games only** no administrative access:
		- $\circ$  If you have an educator in your building who wants to try the brain games but doesn't need to manage student accounts, send them to [youscience.com/request](https://www.youscience.com/request/) for a free account.
- $\Box$  View a training webinar  $-$  [find more training videos.](https://knowledgebase.youscience.com/video_disc_pre-recorded-webinars)
- $\Box$  Review the YouScience [Help Center](https://knowledgebase.youscience.com/)  $-$  can also be found on your YouScience account homepage or using the "Support" link on the YouScience website.
- □ Submit the [Technical requirements checklist](https://knowledgebase.youscience.com/technical-requirements-checklist?__hstc=63881840.6f21946061fc0ee3d8fa1d6ba25b6f6b.1581975512486.1600894972684.1601058535212.464&__hssc=63881840.83.1601298622629&__hsfp=2042787977) to your school's IT department.

### **Prepare your students**

◻ Ensure students taking YouScience have valid email addresses.

- □ Create new groups and bulk invite students. There are two ways to create student groups:
	- [How to: Create a new group in the admin portal](https://knowledgebase.youscience.com/how-to-create-a-new-group-in-the-admin-portal)
	- [How to: Bulk upload student rosters](https://knowledgebase.youscience.com/discovery_upload-student-rosters)

 $\Box$  Invite students to take YouScience  $-$  Once you have created groups, choose how you plan to get students started. Follow one of the steps below:

- [How to: Send email invitations to a group](https://knowledgebase.youscience.com/how-to-send-email-invitations-to-a-group)
- [How to: Create and distribute activation codes](https://knowledgebase.youscience.com/discovery-create-distribute-activation-codes)
- **[Train additional faculty/staff to help with your YouScience implementation](https://knowledgebase.youscience.com/hs_admin-portal-tutorials)**

#### **Implement YouScience Discovery**

- $\Box$  Have students watch the introduction to YouScience video: 15–20 minutes and review kick-off materials.
	- [Middle school Snapshot kick-off materials](https://knowledgebase.youscience.com/ms_kick-off-materials)
	- [High school Summit kick-off materials](https://knowledgebase.youscience.com/hs_kick-off-materials)

 $\Box$  Have students take the brain games: 60 minutes for Snapshot, 90 minutes for Summit.

- It's not recommended to take these in one sitting. Students can log in and out between each exercise to accommodate any time period.
- ◻ Walk-through results with your students: 20–30 minutes.
	- [Middle school Snapshot results walk-through materials](https://knowledgebase.youscience.com/ms_results-walk-through-materials)
	- [High school Summit results walk-through materials](https://knowledgebase.youscience.com/hs_results-walk-through-materials)

#### **If you have questions or want assistance, contact the YouScience Customer Support team:**

- C[hat](https://youscience.com/precision-exams?__hstc=101135262.0083d061d23e156ae804fadb6aa65086.1570564804109.1592513651754.1592581874110.203&__hssc=101135262.1.1592581874110&__hsfp=1496846501)
- **•** Email: [support@youscience.com](mailto:support@youscience.com)
- Phone: 801-653-9356 or toll-free 800-470-1215

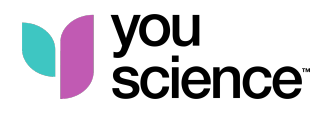